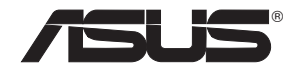

# **PCE-N53**

# **Dualband-WLAN-PCIe-Karte (Für 802.11a/g/b/n Wireless-Netzwerke)**

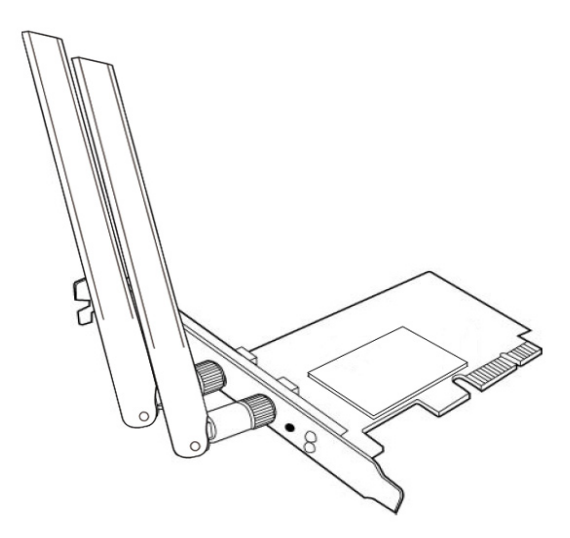

**Benutzerhandbuch**

**G7147 / März 2012**

#### **Copyright © 2012 ASUSTeK Computer Inc. Alle Rechte vorbehalten.**

Kein Teil dieses Handbuchs, eingeschlossen darin beschriebene Produkte und Software darf ohne vorherige schriftliche Genehmigung der ASUSTeK COMPUTER INC. ("ASUS") reproduziert, abgeschrieben, in einem abrufbaren System gespeichert, in irgendeine Sprache übersetzt oder mit irgendwelchen Mitteln oder in irgendeiner Form elektronisch, mechanisch, optisch, chemisch, durch Fotokopieren, manuell oder anderweitig übertragen werden. Hiervon ausgenommen ist die Erstellung einer Sicherungskopie für den persönlichen Gebrauch.

Die Produktgarantie oder -dienstleistung wird nicht gewährt, wenn (1) das Produkt ohne schriftliche Zustimmung von ASUS repariert, modifiziert oder geändert wurde oder (2) die Seriennummer des Produkts unleserlich gemacht wurde bzw. fehlt.

ASUS STELLT DIESES HANDBUCH OHNE AUSDRÜCKLICHE NOCH STILLSCHWEIGENDE MÄNGELGEWÄHR ZUR VERFÜGUNG. DIES SCHLIESST DIE STILLSCHWEIGENDE ZUSICHERUNG EINER ALLGEMEINEN GEBRAUCHSTAUGLICHKEIT UND DER ERFORDERLICHEN GEBRAUCHSTAUGLICHKEIT EIN. AUF KEINEN FALL HAFTEN ASUS, IHRE GESCHÄFTSFÜHRER, VERANTWORTLICHEN, ANGESTELLTEN ODER VERTRETER FÜR INDIREKTE; BESONDERE, BEILÄUFIGE SCHÄDEN ODER FOLGESCHÄDEN (INKLUSIVE SCHÄDEN FÜR GEWINNAUSFALL, ENTGANGENE GESCHÄFTE, NUTZUNGSAUSFALL, DATENVERLUST, UNTERBRECHUNG DER GESCHÄFTSTÄTIGKEIT U. Ä.), SELBST WENN ASUS ÜBER DIE MÖGLICHKEIT SOLCHER SCHÄDEN, DIE DURCH MÄNGEL ODER FEHLER IN DIESEM HANDBUCH ODER PRODUKT ENTSTEHEN KÖNNEN, INFORMIERT WORDEN IST.

DIE IN DIESEM HANDBUCH ENTHALTENEN TECHNISCHEN DATEN UND INFORMATIONEN DIENEN NUR ZU INFORMATIONSZWECKEN, KÖNNEN ZU JEDER ZEIT OHNE ANKÜNDIGUNG GEÄNDERT WERDEN UND SOLLTEN NICHT ALS VERPFLICHTUNG VON ASUS INTERPRETIERT WERDEN. ASUS ÜBERNIMMT KEINE VERANTWORTUNG ODER SCHULD FÜR FEHLER UND GENAUIGKEITEN IN DIESEM HANDBUCH, INKLUSIVE DER DARIN BESCHRIEBENEN PRODUKTE UND SOFTWARE.

Die in diesem Handbuch erscheinenden Produkt- und Firmennamen können eingetragene und urheberrechtlich geschützte Handelsmarken der jeweiligen Firmen sein und werden nur zur Identifizierung oder Erläuterung und im Interesse der Inhaber verwendet, ohne die Absicht zu verfolgen, die Rechte zu verletzen.

# <span id="page-2-0"></span>**Hersteller Kontaktinformationen**

#### **ASUSTeK Computer Inc. (Asien-Pazifik)**

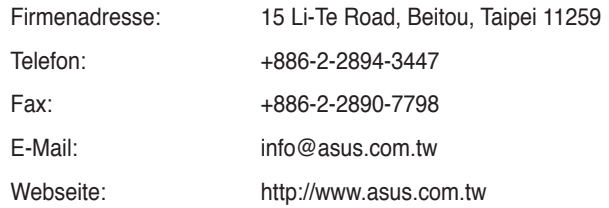

#### **ASUS Computer International (Amerika)**

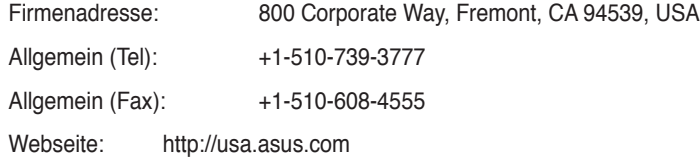

# **Technische Unterstützung**

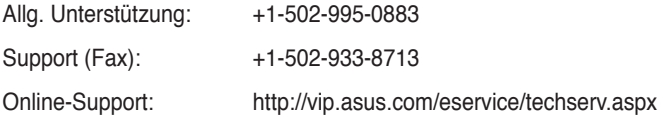

# **ASUS Computer GmbH (Deutschland & Österreich)**

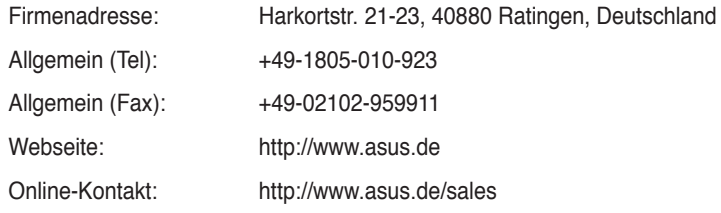

#### **Technische Unterstützung**

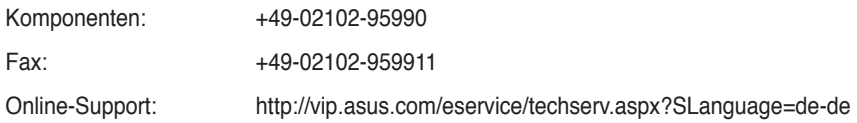

# **Inhaltsverzeichnis**

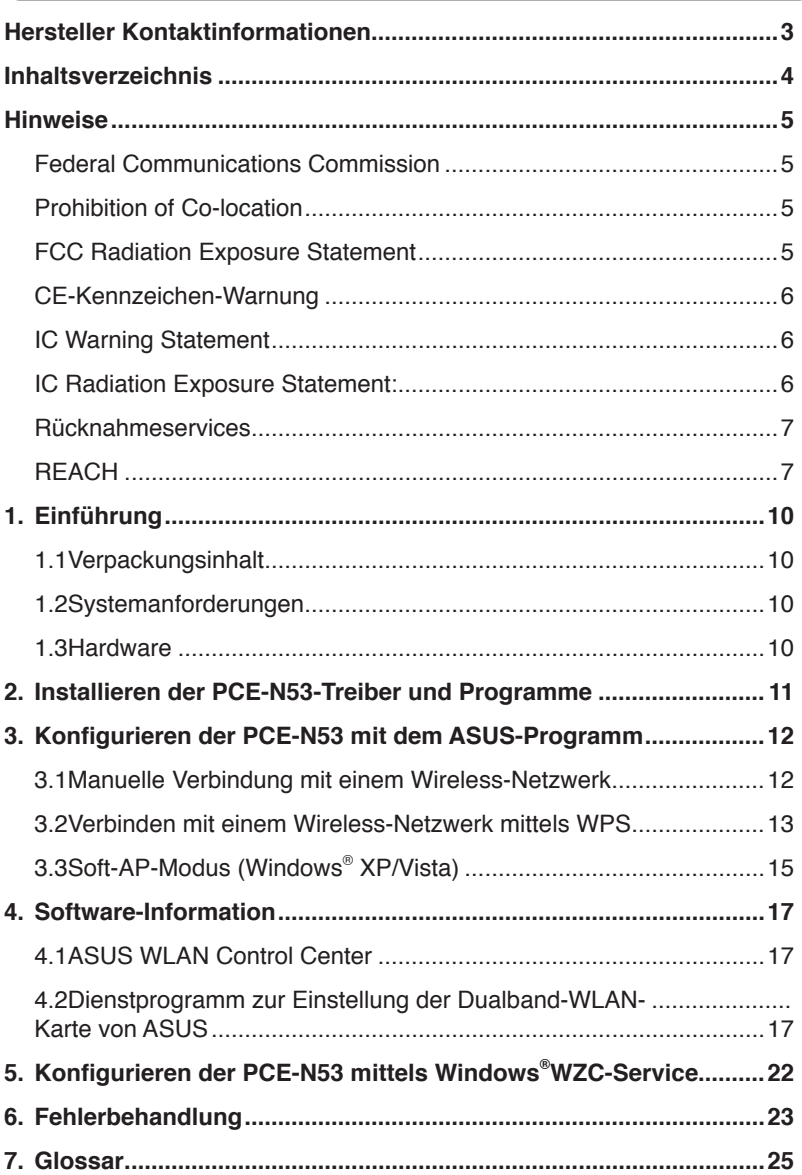

# <span id="page-4-0"></span>**Hinweise**

# **Federal Communications Commission**

This device complies with FCC Rules Part 15. Operation is subject to the following two conditions:

- This device may not cause harmful interference, and
- This device must accept any interference received, including interference that may cause undesired operation.

This equipment has been tested and found to comply with the limits for a class B digital device pursuant to part 15 of the FCC Rules. These limits are designed to provide reasonable protection against harmful interference in a residential installation. This equipment generates, uses and can radiate radio frequency energy and, if not installed and used in accordance with the instructions, may cause harmful interference to radio communications. However, there is no guarantee that interference will not occur in a particular installation. If this equipment does cause harmful interference to radio or television reception, which can be determined by turning the equipment off and on, the user is encouraged to try to correct the interference by one or more of the following measures:

- Reorient or relocate the receiving antenna.
- Increase the separation between the equipment and receiver.
- Connect the equipment into an outlet on a circuit different from that to which the receiver is connected.
- Consult the dealer or an experienced radio/TV technician for help.

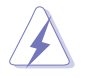

**WARNUNG:** Jegliche Änderungen oder Modifikationen, die nicht ausdrücklich von authorisierten Fachpersonal geprüft wurden, können die Benutzungserlaubnis ungültig werden lassen.

# **Prohibition of Co-location**

This device and its antenna(s) must not be co-located or operating in conjunction with any other antenna or transmitter.

# **FCC Radiation Exposure Statement**

This equipment complies with RFCC radiation exposure limits set forth for an uncontrolled environment .

This equipment should be installed and operated with minimum 20cm between the radiator and your body.

# <span id="page-5-0"></span>**CE-Kennzeichen-Warnung**

Dies ist ein Klasse-B-Produktund kann in einer öffentlichen Umgebung Störungen verursachen. In diesen Fall muss der Benutzer geeignete Maßnahmen ergreifen.

Arbeitskanäle: K1-11 für N.-Amerika, K1-14 Japan, K1- 13 Europa (ETSI)

# **IC Warning Statement**

Under Industry Canada regulations, this radio transmitter may only operate using an antenna of a type and maximum (or lesser) gain approved for the transmitter by Industry Canada. To reduce potential radio interference to other users, the antenna type and its gain should be so chosen that the equivalent isotropically radiated power (e.i.r.p.) is not more than that necessary for successful communication.

This radio transmitter(IC: 3568A-PCEN53) has been approved by Industry Canada to operate with the antenna types listed below with the maximum permissible gain and required antenna impedance for each antenna type indicated. Antenna types not included in this list, having a gain greater than the maximum gain indicated for that type, are strictly prohibited for use with this device.

This Class [B] digital apparatus complies with Canadian ICES-003.

Cet appareil numérique de la classe [B] est conforme à la norme NMB-003 du Canada.

For product available in the USA/Canada market, only channel  $1 \sim 11$  can be operated. Selection of other channels is not possible.

# **IC Radiation Exposure Statement:**

This equipment complies with IC RSS-102 radiation exposure limits set forth for an uncontrolled environment. This equipment should be installed and operated with minimum distance 20cm between the radiator & your body.

Operation is subject to the following two conditions: (1) this device may not cause interference, and (2) this device must accept any interference, including interference that may cause undesired operation of the device.

# <span id="page-6-0"></span>**Rücknahmeservices**

Das ASUS-Wiederverwertungs- und Rücknahmeprogramm basiert auf den Bestrebungen, die höchsten Standards zum Schutz der Umwelt anzuwenden. Wir glauben, das die Bereitstellung einer Lösung für unsere Kunden die Möglichkeit schafft, unsere Produkte, Batterien, andere Komponenten und ebenfalls das Verpackungsmaterial verantwortungsbewußt der Wiederverwertung zuzuführen. Besuchen Sie bitte die Webseite http://csr.asus.com/english/Takeback.htm für Details zur Wiederverwertung in verschiedenen Regionen.

# **REACH**

Complying with the REACH (Registration, Evaluation, Authorisation, and Restriction of Chemicals) regulatory framework, we published the chemical substances in our products at ASUS REACH website at http://csr.asus.com/english/REACH.htm.

# **EC Declaration of Conformity**

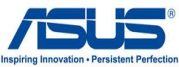

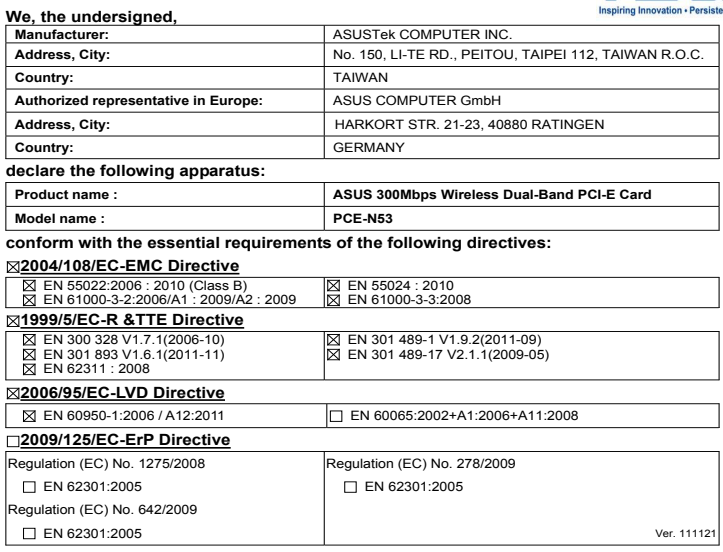

#### **CE marking**

**Declaration Date: May 18, 2012** 

(EC conformity marking)

Position : **CEO** Name : **Jerry Shen**

len Signature : \_\_\_\_\_

**Year to begin affixing CE marking:2012** 

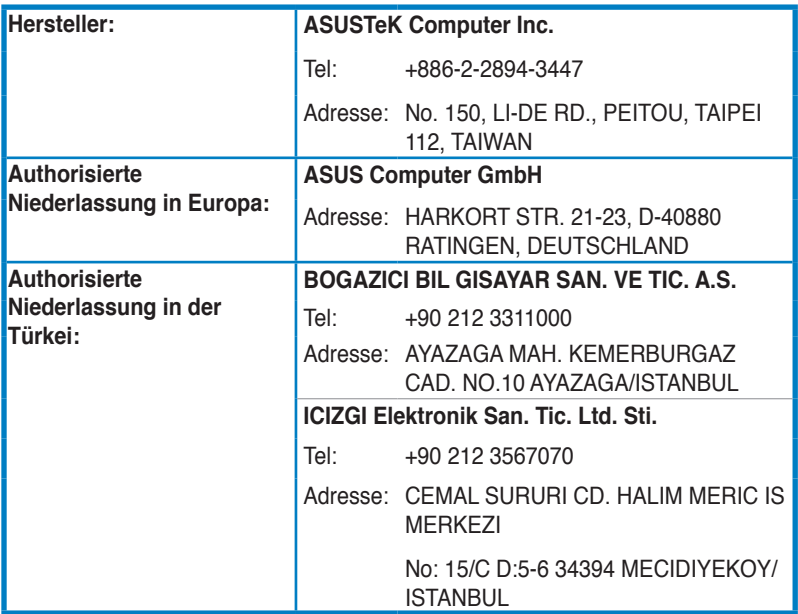

# <span id="page-9-0"></span>**1. Einführung**

# **1.1 Verpackungsinhalt**

Überprüfen Sie die Verpackung Ihrer PCE-N53 WLAN-Karte auf folgenden Inhalt.

- 1x ASUS PCE-N53 WLAN-Karte 2x Dipolantenne
- 1x Schnellstartanleitung 1x Support-CD
- 
- 1x Flachprofilklemme 1x Garantiekarte

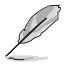

**HINWEIS:** Setzen Sie sich mit Ihren Händler in Verbindung, falls ein Teil fehlt oder beschädigt ist.

# **1.2 Systemanforderungen**

Überprüfen Sie, ob Ihr System die folgenden Anforderungen zur Benutzung der PCE-N53 WLAN-Karte erfüllt:

- Windows® Vista/XP/7 • Standard PCI-E-Steckplatz
- 512MB Systemspeicher oder mehr Optisches Laufwerk

# **1.3 Hardware**

#### **Statusanzeigen**

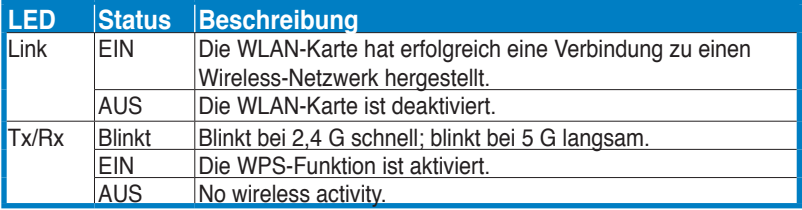

# **Hardware WPS-Taste (nur für Windows® -Betriebssysteme)**

Drücken Sie für etwa 3 Sekunden die WPS-Taste oder wählen Sie im WPS-Assistenten "WPS-Taste benutzen" und drücken Sie dann die Taste, um die WLAN-Karte mit einen Wireless-Netzwerk zu verbinden.

# **Externe Dipolantenne**

Die Verpackung der PCE-N53 WLAN-Karte enthält eine externe Dipolantenne. Wir empfehlen Ihnen, dass Sie die Antenne gerade ziehen, um die maximale Reichweite und eine gute Verbindungsqualität zu sorgen.

# <span id="page-10-0"></span>**2. Installieren der PCE-N53-Treiber und Programme**

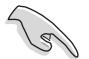

**WICHTIG:** Bauen Sie die ASUS PCE-N53 WLAN-Karte Ihren Computer ein, bevor Sie die Treiber und die Hilfsprogramme von der beigelegten Support-CD installieren.

So installieren Sie die Treiber und die Hilfsprogramme für Ihre ASUS PCE-N53 WLAN-Karte:

1. Legen Sie die Support-CD in das optische Laufwerk ein. Es erscheint ein Autorun-Fenster, wenn diese Funktion in Ihrem Computer aktiviert ist.

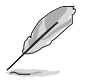

**HINWEIS:** Wenn die Funktion Autorun nicht aktiv ist, doppelklicken Sie zum Installieren der Software und Treiber auf die Datei **SETUP.EXE** im Hauptverzeichnis der Support-CD.

2. Wählen Sie im Autorun-Fenster die gewünschte Spreche und klicken Sie auf **Install Utilities/Driver**.

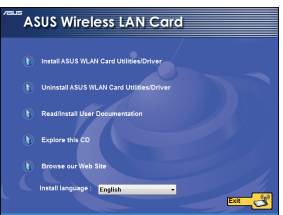

4. Klicken Sie auf **Install**, um die Installation zu beginnen.

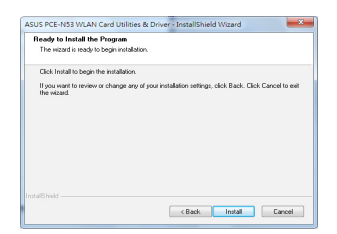

6. Nach dem Neustart Ihres Computers wählen Sie **Use ASUS WLAN utilities**, um dem ASUS-Programm die Verwaltung Ihrer WLAN-Karte zu erlauben. Klicken Sie auf **OK**.

3. Es erscheint das Fenster **InstallShield Wizard**. Klicken Sie auf **Next**.

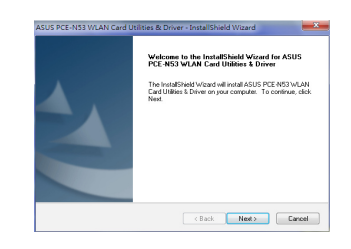

5.Wählen Sie **Yes, I want to restart my computer now**. Klicken Sie auf Finish, um die Installation zu beenden.

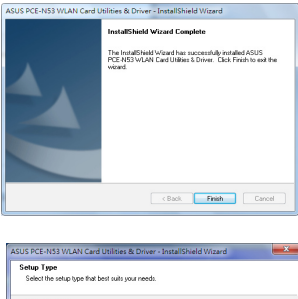

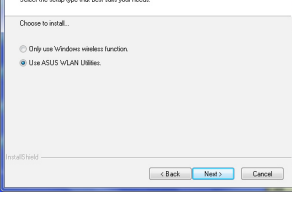

# <span id="page-11-0"></span>**3. Konfigurieren der PCE-N53 mit dem ASUS-Programm**

# **3.1 Manuelle Verbindung mit einem Wireless-Netzwerk**

So verbinden Sie die PCE-N53 mit einer Station (Ad Hoc-Modus) manuell:

1. Rechtsklicken Sie in der Windows® - Taskleiste auf das Symbol ASUS WLAN Card Setting und wählen Sie dann **Wireless Setting**.

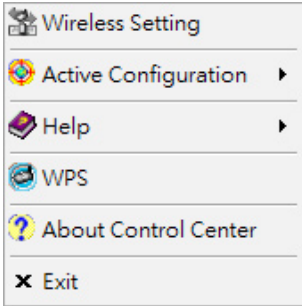

3. Wenn am AP oder der Station die Sicherheit aktiviert ist, richten Sie die gleichen Sicherheitseinstellungen an Ihrer WLAN-Karte ein. Klicken Sie auf **Apply**.

2. Sie können auf **Survey** > **Search** klicken, um nach Wireless-Netzwerken zu suchen. Wählen Sie ein Netzwerk (AP) aus der Liste aus und klicken Sie dann auf **Connect**.

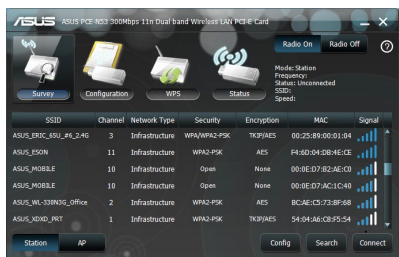

Die Einrichtung ist beendet. Die Seite **Status** zeigt die Informationen über z.B. den Verbindungsstatus, die derzeitige Datenrate und den Ratio-Status an.

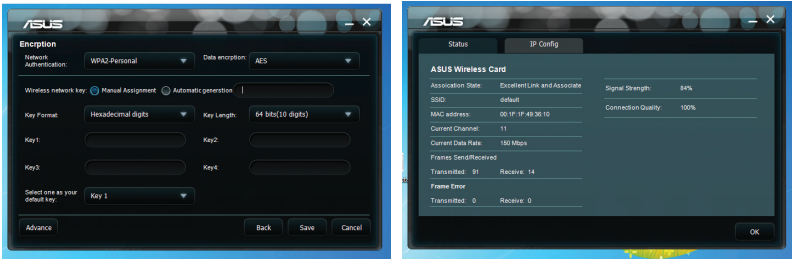

# <span id="page-12-0"></span>**3.2 Verbinden mit einem Wireless-Netzwerk mittels WPS**

Die ASUS PCE-N53 WLAN-Karte unterstützt die WPS-Funktion, damit Sie einfach ein sicheres Wireless-Netzwerk einrichten können.

**WICHTIG:** Vergewissern Sie sich, dass der AP oder die Station, mit der Sie sich verbinden wollen, die WPS-Funktion unterstützen.

So verbinden Sie die PCE-N53 mit einem WPS-fähigen AP oder einer Station mittels der WPS-Push-Taste:

1. Klicken Sie auf den Tab **WPS**.

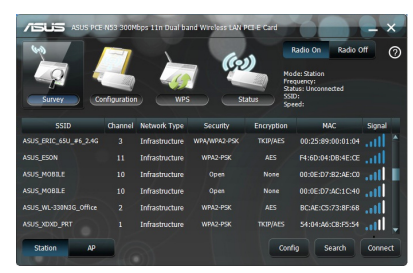

4. Drücken Sie die WPS-Taste am AP oder der Station, um eine Wireless-Verbindung herzustellen. Die Abbildung zeigt, dass WPS nach dem Netzwerk sucht.

2. Wählen Sie **Use the WPS button**, und klicken Sie dann auf **Next**.

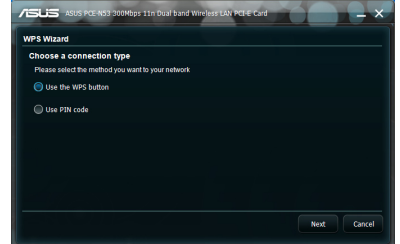

5. Klicken Sie auf **Finish**. Die Abbildung zeigt an, dass Ihre WLAN-Karte sich erfolgreich mit dem Netzwerk verbunden hat.

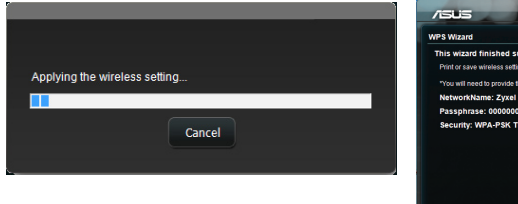

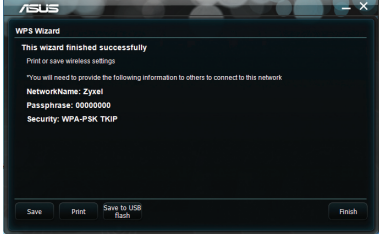

So verbinden Sie die PCE-N10 mit einen Wireless-AP oder einer Station unter Verwendung des PIN-Codes

- 
- 1. Wählen Sie **Use PIN code**. 2. Geben Sie den 8-stelligen digitalen PIN-Code in der Web-Benutzerschnittstelle des Netzwerk-APs ein, und klicken Sie auf Next.

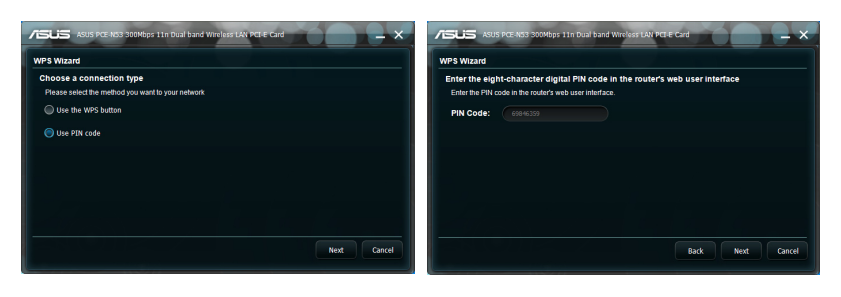

3. Klicken Sie auf **Finish**. Die Abbildung zeigt an, dass sich Ihre WLAN-Karte erfolgreich mit dem Netzwerk verbunden hat.

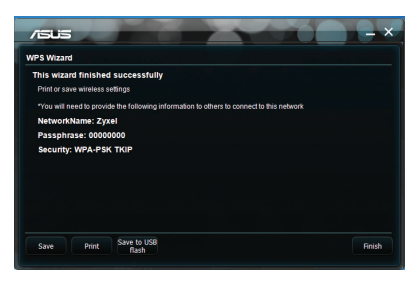

# <span id="page-14-0"></span>**3.3 Soft-AP-Modus (Windows® XP/Vista)**

Die ASUS PCE-N53 WLAN-Karte unterstützt den Soft-AP-Modus. In diesen Modus arbeitet die WLAN-Karte als virtueller AP.

**WICHTIG:** Bevor Sie den Soft-AP-Modus konfigurieren, verbinden Sie Ihren Computer mit einen Kabelnetzwerk, um für Ihrte Wireless-Clients den Zugriff zu ermöglichen.

So schalten Sie zum Soft-AP-Modus um:

1. Klicken Sie auf **AP**, um zum **Soft AP-Mode** umzuschalten.

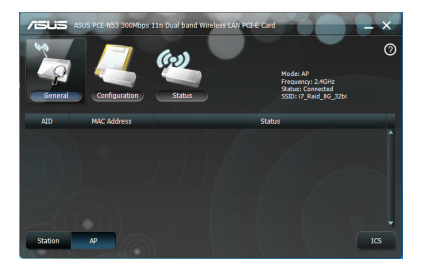

- 2. Klicken Sie auf die Tabelle **General** und dann auf **ICS**, um ICS zu aktivieren. Die Tabelle **General** zeigt die Wireless-Geräte an, die zur Zeit mit dem Soft-AP verbunden sind
- 3. Wählen Sie ein Netzwerk (Station) aus der liste der verfügbaren Netzwerke aus und klicken Sie dann auf **Apply**.

 $\overline{a}$ Apply Can

Die rechte Abbildung zeigt, dass Ihre WLAN-Karte erfolgreich in den Soft-AP-Modus umgeschaltet wurde.

• Das Symbol # für die ASUS WLAN-Karteneinstellungen in der Task-Leiste wechselt zu

Access Point  $\mathbb{P}$ .

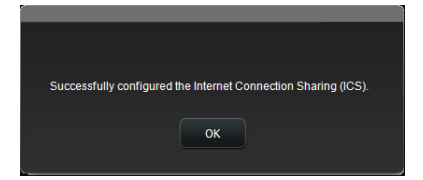

Im Soft-AP-Modus können Sie aus der Auswahlliste eine Frequenz von 2,4 GHz oder 5 GHz wählen. Klicken Sie auf **Configuration (Konfiguration) > Edit Config (Konfiguration bearbeiten) > Wireless Mode (WLAN-Modus)**.

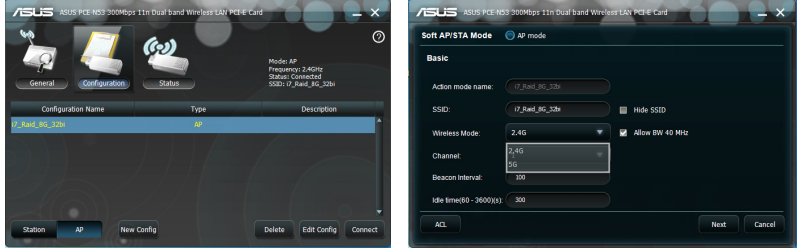

können Sie die Anzahl der mit der WLAN-Karte verbundenen Clients über die Zugriffskontrollfunktion begrenzen. Klicken Sie auf **Configuration (Konfiguration) > Edit Config (Konfiguration bearbeiten) > Wireless Mode (WLAN-Modus)**.

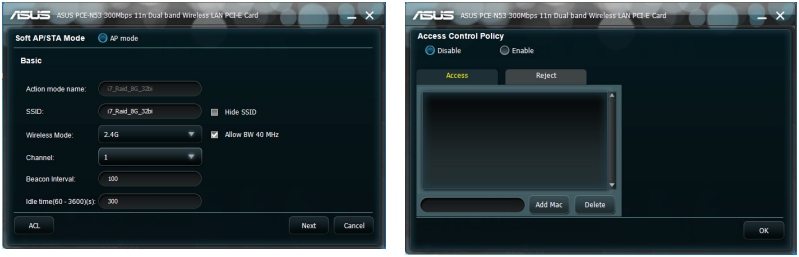

Um die Zugriffskontrollfunktion zu

deaktivieren, wählen Sie **Disable** in der Dropdown-Liste **Access Control Policy** aus.

- 1. Wählen Sie **Accept** in der Dropdown-Liste **Access Control Policy** aus
- 2. Geben Sie die MAC-Adresse in das Feld **Access Control List** ein.
- 3. Klicken Sie auf **Add**.

Es können sich nur die Wireless-Clients aus der Akzeptieren-Liste mit der WLAN-Karte verbinden.

So verhindern Sie, dass sich ein Wireless-Cient mit der WLAN-Karte verbindet:

- 1. Wählen Sie **Reject** in der Dropdown-Liste **Access Control Policy** aus.
- 2. Geben Sie die MAC-Adresse in das Feld **Access Control Policy** ein.
- 3. Klicken Sie auf **Add**.

Die Wireless-Clients in der Ablehnen-Liste dürfen sich nicht mit der WLAN-Karte verbinden.

**PCE-N53 Dualband-WLAN-Karte Benutzerhandbuch**

# <span id="page-16-0"></span>**4. Software-Information**

#### **4.1 ASUS WLAN Control Center**

ASUS WLAN Control Center enthält das ASUS WLAN-Kartenprogramm (Stationsmodus) und das ASUS Wireless Access Point-Programm (Soft-AP-Modus) mit denen Sie Ihre WLAN-Karte einfach verwalten können.

#### **4.2 Dienstprogramm zur Einstellung der Dualband-WLAN-Karte von ASUS**

Das Dienstprogramm zur Einstellung der Dualband-WLAN-Karte von ASUS bietet Ihnen eine einfache Schnittstelle zur Einrichtung von WLAN-Verbindungen. Dieser Abschnitt erklärt die Schaltflächen, Felder und Konfigurationsoptionen an der Benutzerschnittstelle.

Um das ASUS WLAN-Kartenprogramm zu starten, klicken Sie auf **Start > Alle Programme > ASUS Wireless LAN Card**. Das Symbol in der Taskleiste wechselt zu der in der Abbildung gezeigten Darstellung.

**Dienstprogramm zur Einstellung der Dualband-WLAN-Karte von ASUSsprogrammsymbol**

Rechtsklicken Sie auf das Symbol, um die folgenden Optionan anzuzeigen:

- **Wireless Settings -** Startet das ASUS WLAN-Karten-Einstellungsprogramm.
- **Activate Configuration -** Aktiviert das voreingestellte Profil.
- **Help -** Öffnet die Hilfe-Datei.
- **WPS -** Startet den WPS-Assistenten.

Copyright (C) ASUSTek COMPUTER INC. All Rights Reserved

• **About Control Center -** Zeigt die Control-Center-Version an.

• **Exit Control Center -** Schließt das ASUS WLAN Control Center.

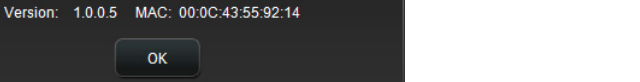

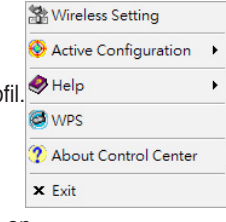

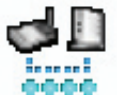

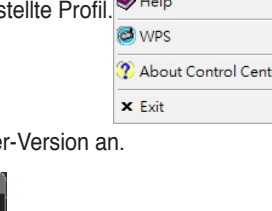

Linksklicken Sie auf das ASUS WLAN-Karten-Einstellungsprogrammsymbol in der Taskleiste, um die folgenden Optionen anzuzeigen:

- **Wireless Radio On -** Schaltet die Funkverbindung EIN.
- **Wireless Radio Off -** Schaltet die Funkverbindung AUS.
- **Search & Connect -** Zeigt die verfügbaren Wireless-Netzwerke an.

Doppelklicken Sie auf das Symbol, um Dienstprogramm zur Einstellung der Dualband-WLAN-Karte von ASUSsprogrammsymbol

Radio On Radio Off  $\odot$ Channel Network Type Security Encryption MAC ASUS\_ERIC\_65U\_#6\_2.4G 3 Infrastructure WPA/WPA2-PSK TKIP/AES 00:25:89:00:01:04 | ASIS ESON 11 Infrastructure WPA2-PSK 10 Infrastructure ASUS MOBILE None 00:0E:D7:B2:AE:C0 11 ASUS MOBILE 10 Infrastructure Open None 00:0E:D7:AC:1C:40 ASLIS WL-330N3G Office BC:AE:C5:73:8F:68 ||| Infrastructure WPA2-PSK ASUS\_XDXD\_PRT Infrastructure TKIP/AES 54:04:A6:C8:F5:54 ... Config Search Connect **Station**  $AP$ 

**Surey -** Zeigt den Verbindungsstatus an:

**SSID -** Zeigt die Service Set Identifier (SSID) des Gerätes, mit dem die WLAN-Karte verbunden ist oder beitreten will.

**MAC Address -** Zeigt die Hardware-Adresse der WLAN-Karte an. Die MAC-Adresse st eine eindeutige Kennung für Netzwerkgeräte (zwölf hexadezimale Ziffern von 0 bis 9 und A bis F, getrennt durch Doppelpunkte, z.B. 00:E0:18:F0:05: C0).

**Channe**l **-** Zeigt den Funkkanal des Wireless-Netzwerks an.

**Current Data Rate -** Zeigt die derzeitige Datenrate an.

**Network Type -** Zeigt den WLAN-Kartenmodus, z.B. Infrastruktur an.

**Security -** Zeigt die verschlüsselungsmethode des Wireless-Netzwerks an.

**Search-** Listet die Wireless-Netzwerke auf, mit der die WLAN-Karte verbunden ist.

· Wireless Radio on Wireless Radio off Search & Connect

#### **Config - Basic**

#### **Network Type**

**Infrastructure -** Wählen Sie den Infrastruktur-Modus, wenn Sie sich mit einen AP verbinden wollen.

**Ad Hoc -** Wählen Sie den Ad-Hoc-Modus, um mit einer Station zu kommunizieren. Ein Ad-Hoc-Netzwerk ist schnell und ohne vorherige Planung aufzubauen. Sie können z.B. Knoten in einen Versammlungsraum mit den

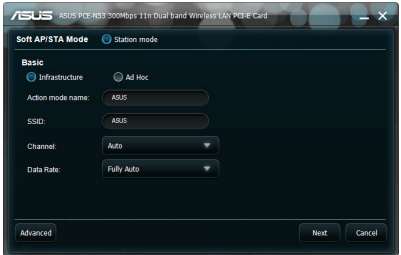

anderen verbundenen Computern gemeinsam benutzen.

**Action mode name & Network Name (SSID) -** Geben Sie die SSID (oder in eienr Dropdown-Liste auswählen) eines APs oder einer Station mit der Sie sich verbinden wollen ein. Die SSID muss aus maximal 32 gültigen Zeichen (Großschreibung wird unterschieden) bestehen, z.B. Wireless LAN.

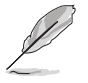

**HINWEIS:** Lassen Sie die SSID leer, wenn Sie Ihrer WLAN-Karte die Verbindung zu jeden gefundenen AP erlauben wollen. Im Ad-Hoc-Modus kann eine leere SSID nicht benutzt werden.

**Channel -** Wählt den Funkkanal für Ihre WLAN-Karte aus. Im Infrastruktur-Modus wählt Ihre WLAN-Karte automatisch den für die Kommunikation mit den AP erforderlichen Kanal und in diesen Feld wird **Auto** angezeigt Im Ad-Hoc-Modus könne Sie selbst einen Kanal für Ihre WLAN-.Karte auswählen. WLAN-Karten im gleichen Netzwerk können miteinander kommunizieren, wenn Sie die gleichen Kanaleinstellungen benutzen.

Die Funkkanäle, die Sie benutzen dürfen, sind von den Bestimmungen in Ihren Land abhängig. In den USA (FCC) und Kanada (IC) werden die Kanäle 1-11, in Europa (ETSI) die Kanäle1-13 und in Japan (MKK) die Kanäle 1-14 unterstützt.

**Data Rate -** Hier wählen Sie die Datenrate aus. Optionen:

**Auto:** Die WLAN-Karte stellt die am besten geeignete Datenrate automatisch ein.

**11g:** Die Datenrate ist fest auf: 1, 2, 5,5, 6, 9, 11, 12, 18, 24, 36, 48 oder 54Mbps eingestellt.

**11b:** Die Datenrate ist fest auf: 1, 2, 5,5 oder 11Mbps eingestellt.

#### **Others**

**Encryption -** Öffnet die Verschlüsselungsseite.

**Advanced -** Öffnet die erweiterte Seite. In den meisten Fällen müssen Sie die Standardwerte aber nicht ändern.

**Troubleshooting -** Zeigt Lösungen zur Fehlerbehandlung an.

# **Config - Encryption**

Diese Seite ermöglicht Ihnen, die Verschlüsselungseinstellungen der WLAN-Karte zu konfigurieren. Für die Datensicherheit in einer drahtlosen Umgebung legt IEEE 802.11 einen Wired Equivalent Privacy (WEP) -Algorithmus fest, um die Übertragungsgeheimhaltung sicherzustellen. WEP benutzt Schlüssen, um Datenpakete zu ver- und zu

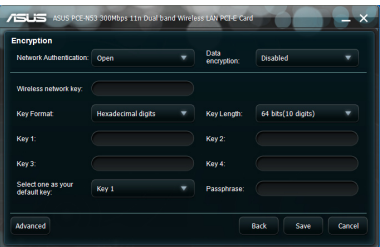

entschlüsseln. Der Verschlüsselungsvorgang kann Frame-Bits durcheinander bringen, um deren Enthüllung vor Anderen zu vermeiden. WPA ist ein verbessertes Sicherheitssystem für 802.11, welches entwickelt wurde, um die Schwächen des WEP-Protokolls zu überwinden.

**Network Authentication -** Einstellen der Authentifikation für Ihre WLAN-Karte. Optionen:

**Open -** Netzwerk arbeitet im Open-System-Modus mit deaktivierter Authentifikation oder benutzt WEP-Verschlüsselung für das Netzwerk.

**Shared -** Das Netzwerk arbeitet im Shared-Key-Modus und benutzt die WEP-Verschlüsselung im Netzwerk.

**WPA-PSK/WPA2-PSK -** Im Infrastrukturmodus werden WPA Pre-Shared-Key/ WPA2-Pre-Shared-Key für die Authentifikation benutzt.

**WPA/WPA2 -** Aktiviert den IEEE 802.1x-Authentifikationsmodus. Dieser Modus ist geeignet für Umgebungen mit Remote Access Dial-in User Service (Radius). In einer RADIUS-Umgebung werden verschiedene Extensible Authentication-Protokolle (EAP) unterstützt, eingeschlossen PEAP, TLS/Smart Card, TTLS und LEAP.

**Data Encryption -** m Open und Shared-Authentifikationsmodus sind die Konfigurationsoptionen der Verschlüsselungsart: Keine und WEP.

**None -** Deaktiviert die Verschlüsselungsfunktion für Ihre WLAN-Karte.

**WEP -** Verschlüsselt die Daten, bevor diese über Funk übertragen werden. Sie können nur mit Wireless-Geräten kommunizieren, die den gleichen WEP-Schlüssel benutzen.

In den Authentifiikationsmodi WPA-PSK und WPA/WPA2 sind die Optionen: Temporal Key Integrity Protocol (TKIP) und Advanced Encryption Standard (AES).

**TKIP -** Erzeugt einmalige Schlüssel, um Datenpakete zu verschlüsseln.

**AES -** Bietet stärkere Verschlüsselung und erhöhte Komplexität der Wireless-Verschlüsselung. AES ist eine symmetrische 128-Bit-Block-Verschlüsselungstechnik, die auf mehreren Netzwerkebenen gleichzeitig arbeitet. **Wireless Network Key (WEP) -** Diese Option kann nur bearbeitet werden, wenn Sie bei der Datenverschlüsselung WEP ausgewählt haben. Der 64-Bit-WEP-Schlüssel verwendet 5 ACII-Zeichen (10 hexadezimale Zahlen), der 128-Bit-WEP-Schlüssel verwendet 13 ACII Zeichen /26 hexadezimale Zahlen).

**Key Format -** Hier können Sie das Schlüsselformat auswählen.

**Manual Assignment (WPA and WPA2) -** Hier können Sie WEP-Schlüssel manuell zuweisen.

**Key Length -** Hier können Sie die Schlüssellänge auswählen. Bei 64-Bit-Verschlüsselung besteht jeder Schlüssel aus 10 hexadezimalen Zahlen oder 5 ASCII-Zeichen. Bei 128-Bit-Verschlüsselung besteht jder Schlüssel aus 26 hexadezimalen Zahlen oder 13 ASCII-Zichen.

**Select one as your Default Key -** Hier können Sie einen der vier WEP-Schlüssel als Standardschlüssel auswählen.

#### **Config - Advanced**

Diese Seite ist für erfahrene Benutzer gedacht, um zusätzliche Parameter für die WLAN-.Karte zu konfigurieren. Wir empfehlen Ihnen, die Standardwerte nicht zu ändern.

**RTS Threshold (0-2347) -** Die RTS/CTS (Request to Send/Clear to Send) -Funktion wird benutzt, um die Kollisionen unter den

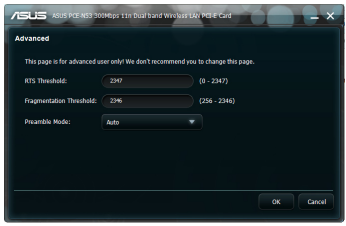

Wireless-Stationen zu minimieren. Wenn RTS/CTS aktiviert ist, hält der Router das Senden eines Daten-Frames zurück, bis ein anderer RTS/CTS-Handshake abgeschlossen ist. Aktivieren Sie RTS/CTS durch Einstellen eines bestimmten Paketgrößen-Grenzwertes. Es wird der Standardwert 2347 empfohlen.

**Fragmentation Threshold (256-2346) -** Die Fragmentierung wird benutzt, um 802.11-Frames in kleinere Teile (Fragmente) zu unterteilen, die separat zu dem Ziel gesendet werden. Aktivieren Sie die Fragmentierung durch Einstellen eines bestimmten Paketgrößen-Grenzwertes. Wenn im WLAN eine übermäßige Anzahl von Kollisionen auftritt, experimentieren Sie mit verschiedenen Fragmentierungswerten, um die Zuverlässigkeit der Frame-Übertragung zu erhöhen. Für die normale Benutzung wird der Standardwert (2346) empfohlen.

**Preamble Mode -** Auswahl des Präambel-Modus. Standartwert ist Auto.

# <span id="page-21-0"></span>**5. Konfigurieren der PCE-N53 mittels Windows® WZC-Service**

So verbinden Sie Ihre PCE-N53 über den Windows® WZC-Service mit einen Netzwerk:

- 1. Linksklicken Sie auf das ASUS WLAN Control Center-Symbol in der Task-Leiste und wählen Sie **Exit**.
- Klicken Sie auf **Windows Wireless** um es zu benutzen.

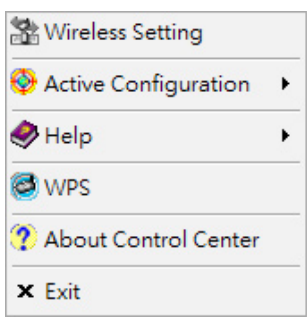

# <span id="page-22-0"></span>**6. Fehlerbehandlung**

Dieses Kapitel bietet Ihnen Antworten auf die meisten bekannten Probleme, auf die Sie treffen können, wenn Sie die ASUS PCE-N53 WLAN-Karte installieren oder benutzen. Wenn Sie auf Schwierigkeiten treffen, die nicht in diesem Abschnitt erläutert sind, kontaktieren Sie eine qualifizierte technische Unterstützung für Ihr Wireless-LAN.

#### **Wie stelle ich fest, dass meine WLAN-Karte richtig installier ist?**

- 1. Rechtsklicken Sie im Startmenü auf **Arbeitsplatz** und wählen Sie **Eigenschaften**.
- 2. Wählen Sie den Tab **Hardware** und klicken Sie dann auf **Gerätemanager**.
- 3. Doppelklicken Sie auf **Netzwerkadapter**.
- 4. Doppelklicken Sie auf **Ralink Turbo Wireless LAN Card**. Es erscheint ein Fenster für die **Ralink Turbo Wireless LAN Card-Eigenschaften**.
- 5. Überprüfen Sie den **Gerätestatus**, um zu sehen, ob Ihre WLAN-Karte richtig arbeitet.

#### **Meine WLAN\_Karte kann sich mit keinen AP verbinden.**

- Überprüfen Sie, ob die **Netzwerkart** auf den Modus **Infrastructure** eingestellt ist.
- Überprüfen Sie, ob die **SSID** Ihrer WLAN-Karte die gleiche wie die des APs ist, mit dem Sie sich verbinden wollen.
- Überprüfen Sie dei **Encryption**-Einstellungen Ihrer WLAN-Karte. Dies müssen die gleichen Einstellungen sein wie die das APs, mit dem Sie sich verbinden wollen.

#### **Meine WLAN-Karte kann sich nicht mit einer Station oder anderen WLAN-Karte verbinden.**

- Überprüfen Sie, ob die **Netzwerkart** auf **Ad Hoc**-Modus eingestellt ist.
- Überprüfen Sie, ob die **SSID** Ihrer WLAN-Karte die gleiche wie die der Station oder WLAN-Karte ist, mit der Sie sich verbinden wollen.
- Überprüfen Sie, ob der **Channel** Ihrer WLAN-Karte dr gleiche ist, wie der Kanal der Station oder WLAN-Karte, mit der Sie sich verbinden wollen.
- Überprüfen Sie die **Encryption**-Einstellungen Ihrer WLAN-Karte. Dies müssen die gleichen Einstellungen sein wie die der Station oder WLAN-Karte, mit der Sie sich verbinden wollen.

#### **Schlechte Verbindungsqualität oder Signalstärke.**

- Halten Sie Ihre Umgebung um Ihre WLAN-Karte frei von Mikrowellenöfen und großen Metallobjekten, um Störungen zu vermeiden. Versuchen Sie dann die Antenne Ihrer WLAN-Karte anders auszurichten.
- Verringern Sie die Entfernung zwischen Ihrer WLAN-Karte und dem AP oder der anderen Station bzw. anderer WLAN-Karte.

#### **Das TCP/IP-Protokoll ist nicht an den WLAN-Adapter gebunden.**

Dieses Problem tritt auf, wenn der Computer schon sechs TCP/IP-Bindungen in Windows 98 oder zehn in Windows Me hergestellt hat. Diese Beschränkungen werden durch das Microsoft-Betriebssystem festgelegt.

Lösung: Wenn Ihr Computer schon die maximale Anzahl der TCP/IP-Bindungen hat, entfernen Sie einen der Netzwerkadapter aus der Netzwerkkonfiguration, bevor Sie den WLAN-Adapter-Triber installieren.

# <span id="page-24-0"></span>**7. Glossar**

# **Access Point (AP)**

Ein AP ist ein Netzwerkgerät, welches Kabel- und Drahtlos-Netzwerke nahtlos verbindet. APs kombiniert mit einem dezentralisierten System unterstützen die Erstellung von mehreren Funkzellen, die ein Roaming durch eine Einrichtung ermöglichen.

# **Ad Hoc**

Ein Wireless-Netzwerk lediglich gebildet aus Stationen innerhalb der beidseitigen Reichweite einer jeden Station (kein Access Point).

#### **Basic Rate Set**

Diese Option ermöglicht Ihnen die Festsetzung der Datenübertraqungsrate.

#### **Basic Service Area (BSS)**

Eine Gruppe von Stationen, die durch eine einzige Koordinationsfunktion kontrolliert wird.

#### **Broadband (Breitband)**

Eine Art der Datenübertragung in welcher einzelnes Medium (z.B. Kabel) verschiedene Kanäle mit Daten zeitgleich transportiert.

# **Channel (Kanal)**

Eine Instanz eines Mediums für den Durchgang der Protokolldateneinheiten, die in der gleichen Raumgröße gleichzeitig mit anderen Instanzen des Mediums (auf anderen Kanälen) durch andere Instanzen der gleichen physikalischen Ebene in einer akzeptablen niedrigen Fehlerrate durch beiderseitige Interferenzen benutzt werden kann.

# **Client (Klient)**

Ein Client ist ist ein Desktop- oder mobiler PC, welcher mit Ihrem Netzwerk verbunden ist.

# **COFDM (für 802.11a oder 802.11g)**

Signalleistung alleine ist nicht genug, um Distanzen wie bei 802.11b in einer 802.11a/g-Umgebung zu erreichen. Zur Kompensation wurde eine neue Verschlüsselungstechnologie auf physikalischer Ebene entwickelt, die sich von der traditionellen Direkt-Sequenz-Technologie unterscheidet. Diese Technologie wird COFDM (Coded OFDM) genannt. COFDM wurde speziell für Wireless-Benutzung in Innenräumen entwickelt und bietet eine weitaus höhere Leistung als die der Spread-Spectrum-Lösungen. COFDM arbeitet durch das Aufteilen eines Hochgeschwindigkeitsdatenträgers in mehrere Unterträger mit niedrigerer Geschwindigkeit, welche dann parallel übertragen werden. Jeder Hochgeschwindigkeitsdatenträger ist 20 MHz breit und wird in 52 Unterkanäle aufgespalten, jeder etwa 300 KHz breit. COFDM benutzt 48 dieser Unterkanäle für die Daten, während die verbleibenden vier für die Fehlerkorrektur verbleiben. COFDM liefert, Dank seines Verschlüsselungsschemas und seiner Fehlerkorrektur, höhere Datenraten und einen hohen Grad an Mehrweg-Reflexions-Wiederherstellung.Jeder Unterkanal in der COFDM-Implementierung ist ca. 300 KHz breit. Am unteren Ende der Geschwindigkeitskurve wird BPSK (Binary Phase Shift Keying) zur Verschlüsselung von 125 Kbps Daten pro Kanal benutzt, dies ergibt eine Datenrate von 6000 Kbps, oder 6 Mbps. Die Verwendung von Quadrature-Phase-Shift-Keying kann die Menge der Datenverschlüsselung auf 250 Kbps pro Kanal verdoppeln, dies ergibt eine Datenrate von 12 Mbps. Bei der Verwendung von 16-Level-Quadrature-Amplitude-Modulation-Verschlüsselung mit 4 Bit-Verschlüsselung pro Hertz können Sie eine Datenrate von 24 Mbps erreichen. Der 802.11a/g-Standard legt fest, dass alle 802.11a/g-konformen Geräte diese Grundlegenden Datenraten unterstützen müssen. Der Standard lässt den Anbieter das Modulationsschema auch über 24 Mbps hinaus erweitern. erinnern Sie sich, je mehr Bits pro Zyklus (Hertz) verschlüsselt werden, umso empfindlicher wird das verschlüsselte Signal für Störungen und Abschwächung und letztendlich wird die Reichweite verringert, es sein denn, die Ausgangsleistung wird erhöht

#### **Default Key (Standardschlüssel)**

Diese Option ermöglicht Ihnen den Standard-WEP-Schlüssel auszuwählen und die WEP-Schlüssel zu bentzen, ohne sich daran erinnern zu müssen oder sie aufzuschreiben. Die WEP-Schlüssel die mit Hilfe eines Passworts erstellt wurden, sind mit anderen WLAN-Produkten kompatibel. Die Passwort-Option ist nicht so sicher wie die manuelle Zuweisung.

#### **Device Name (Gerätename)**

Auch bekannt als DHCP-Client-ID oder Netzwerkname. Manchmal wird dieser vom ISP zur Verfügung gestellt, wenn für die Zuweisung einer IP-Adresse DHCP benutzt wird.

#### **DHCP (Dynamic Host Configuration Protocol)**

Dieses Protokoll gestatttet einem Computer (oder vielen Computern in Ihrem Netzwerk), eine einzelne IP-Adresse von einem DHCP-Server zugewiesen zu bekommen.

#### **DNS Server Address (Domain Name System)**

DNS ermöglicht Internet-Host-Computern einen Domainnamen und eine oder mehrere IP-Adressen zu führen. Ein DNS-Server hält eine Datenbank von Host-Computern und deren entsprechenden Domainnamen und IP-Adressen, so dass wenn ein Benutzer die Domain in einen Internet-Browser eingibt der Benutzer zur richtigen IP-Adresse weitergeleitet wird. Die DNS-Serveradresse, die von Ihren Computer im Heimnetzwerk benutzt wird ist die Adresse des DNS-Servers die Sie vom ISP erhalten haben.

# **DSL Modem (Digital Subscriber Line)**

Ein DSL-Modem benutzt Ihre existierende Telefonleitung, um Daten mit hoher Geschwindigkeit zu übertragen.

#### **Direct-Sequence Spread Spectrum (for 802.11b)**

Spread Spectrum (Breitband) benutzt ein Schmalbandsignal, um die Übertragung über ein Segment des Funkfrequenzbandes oder des Spektrums aufzuteilen. Direct-Sequence ist eine Spread-Spectrum-Technologie bei der das übertragene Signal über einen bestimmten Frequenzbereich aufgeteilt wird.

Direct-Sequence-Systeme kommunizieren durch kontinuierliche Übertragung eines sich wiederholenden Musters von Bits, auch Chipping-Sequence genannt. Jedes Bit der übertragenen Daten wird in Chips abgebildet und in einen pseudozufälligen Aufteilungscode neu angeordnet, um die Chipping-Sequence zu bilden. Die Chipping-Sequence wird mit dem Datenstrom kombiniert, um das Ausgangssignal zu produzieren.

Mobile Wireless-Clients, die eine Direct-Sequence-Übertragung empfangen, benutzen den Spreading-Code, um die Chips innerhalb der Chipping-Sequence zurück zu Bits umzuwandeln, um die ursprünglich vom Wireless-Gerät übermittelten Daten wiederherzustellen. Abfangen und entschlüsseln einer Direct-Sequence-Übertragung erfordert einen vordefinierten Algorithmus, um den vom Wireless-Gerät bei der Übertragung benutzten Spreading-Code dem empfangenden mobilen Wireless-Client zuzuweisen.

Dieser Algorithmus wurde durch die IEEE 802.11b-Spezifikationen erstellt. Die Bit-Redundanz innerhalb der Chipping-Sequence ermöglicht dem empfangenden mobilen Wireless-Client das originale Datenmuster wiederherzustellen, sogar dann, wenn Bits in der Chipping-Sequence durch Störungen beschädigt sind. Die Rate der Chips pro Sekunde wird Spreading-Rate genannt. Eine hohe Spreading-Rate erhöht die Widerstandsfähigkeit des Signals gegenüber Störungen. eine niedrige Spreading-Rate erhöht die Bandbreite, die dem Benutzer zur Verfügung steht. Das Wireless-Gerät benutzt für alle Datenraten eine konstante Chip-Rate von 11Mchips/s, benutzt aber verschiedene Modulationsschemata, um n den höheren Datenraten mehr Bits pro Chip zu verschlüsseln. Das Wireless-Gerät ist fähig zu einer Übertragungsrate von 11 Mbps, die Abdeckung jedoch ist geringer als die bei 1 oder 2 Mbps Wireless-Geräten, weil die Abdeckung mit der Erhöhung der Bandbreite abnimmt.

# **Encryption**

Dies bietet Wireless-Datenübertragungen eine bestimmte Sicherheitsebene. Diese Option ermöglicht Ihnen die Zuweisung eines 64-Bit oder eines 128-Bit WEP-Schlüssels. Eine 64-Bit-Verschlüsselung enthält 10 hexadezimale Zahlen oder 5 ASCII-Zeichen. Eine 128-Bit-Verschlüsselung enthält 26 hexadezimale Zahlen oder 13 ASCII-Zeichen.

64-Bit und 40-Bit WEP-Schlüssel benutzen die gleiche Verschlüsselungsmethode aund können in Wireless-Netzwerken zusammen arbeiten. Diese niedrige Ebene der WEP-Verschlüsselung benutzt einen 40-Bit (10 hexadezimale Zahlen die vom Benutzer zugewiesen wurden) -Geheimschlüssel und einen 24-Bit Initialisierungsvektor, zugewiesen vom Gerät. 104-Bit und 128-Bit WEP-Schlüssel benutzen die gleiche Verschlüsselungsmethode.

Alle Wireless-Clients in einem Netzwerk müssen identische WEP-Schlüssel mit dem AP besitzen, um eine Verbindung aufbauen zu können. Notieren Sie sich die WEP-Schlüssel für die spätere Verwendung.

# **Extended Service Set (ESS)**

Eine Gruppe von einer oder mehreren verbundenen Basic Service Set (BSS) und integrierten LANs kann als ein Extended Service Set konfiguriert werden.

### **ESSID (Extended Service Set Identifier)**

Sie müssen die gleiche ESSID wie der Gateway und jeder seiner Wireless-Clients haben. Die ESSID ist ein einmaliger Bezeichner für Ihr Wireless-Netzwerk.

#### **Ethernet**

Dies ist die meist benutzte LAN-Zugriffsmethode, welche durch den IEEE 802.3-Standard definiert wird. Ethernet ist normalerweise ein gemeinsam benutztes Medium, d.h. alle Geräte im Netzwerksegment teien sich die Gesamtbandbreite. Ethernet-Netzwerke arbeiten bei 10Mbps unter Benutzung von CSMA/CD, um über 10-BaseT-Kabel zu laufen.

#### **Firewall**

Eine Firewall entscheidet, welche Informationen in und aus dem Netzwerk gesendet werden dürfen. NAT kann eine natürliche Firewall erstellen, indem sie die IP-Adressen des lokalen Netzwerks vor Internetzugriff versteckt. Eine Firewall verhindert Zugriffe auf Ihre Computer von außerhalb Ihres Netzwerks und somit die Beschädigung und unbefugte Einsicht in Ihre Daten.

#### **Gateway**

Ein Netzwerkpunkt der den gesamten Datenverkehr in Ihrem Netzwerk und zum Internet verwaltet und ein Netzwerk mit einem anderen verbindet.

# **ICS**

ICS wird dazu benutzt, die Internet-Verbindung eines Computers mit allen Computern Ihres Netzwerks zu teilen. Wenn dieser Computer mit dem Internet verbunden ist, wird die gesamte Kommunikation vom und zum Internet über diesen Computer, den Host-Computer, abgewickelt. Der Rest der Computer kann E-Mails senden und empfangen und auf das Internet zugreifen, als wären Sie direkt mit dem Internet verbunden.

# **IEEE**

Das Institute of Electrical and Electronics Engineers. Das IEEE setzt Standards für Netzwerke, eingeschlossen Ethernet LANs. IEEE-Standards sichern die Zusammenarbeit zwischen den Systemen der gleichen Art.

# **IEEE 802.11**

IEEE 802.xx ist eine Gruppe von Spezifikationen für LANs, herausgegeben vom Institute of Electrical and Electronic Engineers (IEEE). die meisten Kabelnetzwerke sind konform mit 802.3, der Spezifikation für CSMA/CD-basierende Ethernet-Netzwerke oder 802.5, der Spezifikation für Token-Ring-Netzwerke. 802.11 definiert den Standard für die allumfassenden drei nicht kompatiblen (arbeiten nicht zusammen) Wireless-LAN-Technologien: Frequency Hopping Spread Spectrum (FHSS), Direct Sequence Spread Spectrum (DSSS) und Infrarot. 802.11 legt eine trägerempfindliche Medienzugriffskontrolle und Spezifikationen für physische Layer für 1 und 2 Mbps Wireless-LANs fest.

# **IEEE 802.11a (54Mbits/sec)**

Verglichen mit 802.11b: Der 802.11b-Standard wurde entwickelt, um im 2,4-GHz ISM (Industrial, Scientific and Medical) -Band unter Benutzung der Direct-Sequence Spread-Spectrum-Technologie zu arbeiten. Der 802.11a-Standard wurde andererseits entwickelt, um im kürzlich belegten 5-GHz UNII (Unlicensed National Information Infrastructure) -Band zu arbeiten. Im Unterschied zu 802.11b weicht der 802.11a-Standard von der traditionellen Spread-Spectrum-Technologie ab, anstatt das Ferquenzdivisions-Mulitplexschema zu benutzen, für das beabsichtigt war, für Büroumgebungen bessere geeignet zu sein.

Der 802.11a-Standard, welcher Datenraten von bis zu 54 Mbps unterstützt, ist das schnelle Ethernet, analog zu 802.11b, welches Datenraten von bis zu 11 Mbps unterstützt. Ähnlich dem Ethernet und Fast-Ethernet benutzen 802.11b und 802.11a eine indentische MAC (Media Access Control). Hingegen benutzt Fast Ethernet das gleichen physikalischen Layer Verschlüsselungsschema wie das Ethernet (nur schneller), 802.11a benutzt jedoch ein komplett unterschiedliches Verschlüsselungsschema, genannt OFDM (Orthogonal Frequency Division Multiplexing).

Das 802.11b-Spectrum ist von der Durchdringung von Handys, Mikrowellenöfen und anderen aufkommenden Wireless-Technologien, z.B. Bluetooth, geplagt und das 802.11a-Spectrum hingegen ist relativ frei von derartigen Interferenzen.

Der 802.11a-Standard gewinnt einiges seiner Leistung von den höheren Frequenzen, in denen er arbeitet. Die Gesetze der Informationstheorie binden Frequenzen, abgestrahlte Leistung und Entfernung in einer umgekehrten Beziehung aneinander. Demnach ist der Sprung vom 2,4 GHz auf 5 GHz bei gleichbleibender Ausgangsleistung und gleichem Verschlüsselungsschema mit einer geringeren Reichweite verbunden.

Verglichen mit 802.11g: 802.11a ist ein Standard für Access Points (APs) und Funk-NICs, der gegenüber von 802.11g einen Marktvorsprung von 6 Monaten hat. 802.11a arbeitet in einem Frequenzband von 5 GHz mit zwölf separaten, sich nicht überlappenden, Kanälen. Das Ergebnis ist, dass Sie bis zu zwölf APs auf verschiedenen Kanälen einrichten können, ohne das diese sich gegenseitig beeinflussen. Das macht die Zuweisung der AP-Kanäle einfacher und erhöht den Durchsatz, den das Wireless-LAN im festgelegten Gebiet liefern kann erheblich. Zusätzlich sind die Funkfrequenzinterferenzen bedeutend geringer, weil das 5 GHZ-Band weniger belastet ist.

# **IEEE 802.11b (11Mbits/sec)**

Im Jahr 1997 führte das Institute of Electrical and Electronics Engineers (IEEE) den 802.11-Standard für Wireless-Geräte mit einem Arbeitsfrequenzband von 2,4 GHz ein. Dieser Standard beinhaltet Vorschriften für drei Funktechnologien: Direct Sequence Spread Spectrum, Frequency Hopping Spread Spectrum und Infrarot. Geräte, die den 802.11-Standard erfüllen arbeiten bei einer Datenrate von entweder 1 oder 2 Mbps.

Im Jahr 1999 erstellte das IEEE den 802.11b-Standard. 802.11b ist grundsätzlich identisch zum 802.11-Standard, außer das 802.11b Datenraten von bis zu 11 Mbps für Direct Sequence Spread Spectrum-Geräte zur Verfügung stellt. Unter 802.11b können Direct-Sequence-Geräte mit 11 Mbps, 5,5 Mbps, 2 Mbps oder 1 Mbps arbeiten. Dies bietet eine Kompatibilität mit den existierenden 802.11-Direct-Sequence-Geräten, die nur mit 2 Mbps arbeiten.

Direct Sequence Spread Spectrum-Geräte verteilen das Funksignal über einen Frequenzbereich. Die IEEE 802.11b-Spezifikationen teilt das 2,4 GHz-Frequenzband in 14 sich überlappende Arbeitskanäle, jeder Kanal entspricht einer unterschiedlichen Gruppe von Frequenzen.

#### **IEEE 802.11g**

802.11g ist eine neue Ergänzung zu 802.11b (heute in der Mehrzahl der Wireless-LANs benutzt), welcher die Datenraten von 802.11b innerhalb des 2,4 GHz-Bandes auf 54 Mbps ausweitet, indem die OFDM (Orthogonal Frequency Division Multiplexing) -Technologie benutzt wird. 802.11g ist abwärts kompatibel mit 802.11b-Geräten aber nur bei 11 Mbps oder niedriger, abhängig von der Reichweite und eventuellen Hindernissen.

### **Infrastructure**

Ein Wireless-Netzwerk ist um einen Access Point herum aufgebaut. In dieser Umgebung stellt der AP nicht nur die Kommunikation mit einem Kabelnetzwerk zur Verfügung, sondern vermittelt auch den Wireless-Netzwerkverkehr in die unmittelbare Nachbarschaft.

# **IP (Internet Protocol)**

Das TCP/IP-Standardprotokoll, welches das IP-Datagramm als eine Einheit von Informationen, die über das Internet gesendet werden definiert und die Basis für den verbindungslosen Paketversanddienst bildet. IP beinhaltet das ICMP-Kontrollund Fehlermeldungsprotokoll als einen wesentlichen Teil. Es bietet das funktionale Äquivalent des ISO OSI-Netzwerkdienstes.

# **IP Address**

Eine Ip-Adresse ist eine 32-Bit-Zahl, die jeden Sender oder Empfänger von Informationen über das Internet identifiziert. Eine IP-Adresse ist aus zwei Teilen aufgebaut: Der Bezeichner des entsprechenden Netzwerks im Internet und den Bezeichner des speziellen Gerätes (welches ein Server oder ein Arbeitsplatzcomputer sein kann) innerhalb dieses Netzwerkes.

# **ISM Bands (Industrial, Scientific, and Medicine Bands)**

Funkfrequenzbänder, die die Federal Communications Commission (FCC) für Wireless-LANs freigegeben hat. Die ISM-Bänder liegen bei 902 MHz, 2,400 GHz und 5,7 GHz.

#### **ISP (Internet Service Provider)**

Eine Organisation zur Bereitstellung von Internetzugängen. Kleine ISPs bieten den Dienst über Modem und ISDN an, während die größeren ISPs auch private Breitbandanschlüsse (T1, Fraktionelles T1 usw.) anbieten.

# **LAN (Local Area Network)**

Ein Kommunikationsnetzwerk welches Benutzern in einem festgelegten geografischen Gebiet zur Verfügung steht. Der Nutzen liegt bei der gemeinsamen Benutzung des Internetzugangs, gegenseitigen Datenaustausch und die gemeinsame Benutzung von Netzwerkgeräten, z.B. Netzwerkdrucker und Datenspeichergeräte. Spezielle netzwerkverkabelungen (10 Base-T) werden oft benutzt, um PCs untereinander zu verbinden.

# **MAC Address (Media Access Control)**

Eine MAC-Adresse ist die Hardware-Adresse des am Netzwerk angeschlossenen Gerätes.

# **NAT (Network Address Translation)**

NAT maskiert eine Gruppe von IP-Adressen in einem lokalen Netzwerk vor den externen Netzwerken. Es wird dem lokalen Computernetzwerk die Möglichkeit gegeben, einen gemeinsamen Internetzugang zu benutzen. Dieser Vorgang erlaubt allen Computern in Ihrem Heimnetzwerk eine IP-Adresse zu benutzen. Die ermöglicht von jedem PC in Ihrem Heimnetzwerk die Verbindung zum Internet, ohne dafür mehr IP-Adressen vom ISP kaufen zu müssen.

#### **NIC (Network Interface Card)**

Ein Netzwerkadapter, der in einen Computer eingesetzt wird, so dass der Computer mit einem Netzwerk verbunden werden kann. Der Netzwerkadapter ist zuständig für die Umwandlung der auf Ihrem Computer gespeicherten Daten in eine Form die gesendet und empfangen werden kann.

#### **Packet**

Eine Grundnachrichteneinheit für die Kommunikation über ein Netzwerk. Ein Paket beinhaltet normalerweise die Routing-Informationen, Daten und manchmal Fehlererkennungsinformationen.

#### **Pass Phrase**

Das Wireless-Einstellungsprogramm benutzt für die Erstellung der WEP-Schlüssel einen auf dieser eingegebenen Zeichenkombination basierenden Algorithmus.

#### **PCMCIA (Personal Computer Memory Card International Association)**

Die Personal Computer Memory Card International Association (PCMCIA), entwickelt Standards für PC-Karten, auch bekannt als PCMCIA-Karten. Diese Karten sind in drei Arten verfügbar und haben etwa die gleichen Abmessungen wie eine Kreditkarte. Die Karten sind in Dicken von 3,3 mm (Typ I), 5,0 mm (Typ II) und 10,5 mm (Typ III) verfügbar. Die Karten werden für verschiedenste Funktionen benutzt, eingeschlossen Speicherkarten, Festnetztelefon-Modems und Wireless-Modems.

#### **PPP (Point-to-Point Protocol)**

PPP ist ein Protokoll für die Kommunikation zwischen Computern, die eine serielle Schnittstelle benutzen, normalerweise PCs die über ein Telefonleitung mit einem Server verbunden sind.

#### **PPPoE (Point-to-Point Protocol over Ethernet)**

Point-to-Point-Protokoll ist eine Methode der sicheren Datenübertragung. PPP benutzt das Ethernet, um sich mit dem ISP zu verbinden.

#### **Preamble**

Ermöglicht Ihnen den Preamble-Modus für ein Netzwerk auf Lang, Kurz oder Auto einzustellen. Der Standard-Preamble-Modus ist Lang.

# **Radio Frequency (RF) - Begriffe: GHz, MHz, Hz**

Die internationale Einheit für die Frequenz ist Hertz (Hz), äquivalent zur früheren Einheit Zyklen pro Sekunde. Ein Megahertz (MHz) ist eine Million Hertz. Ein Gigahertz (GHz) ist eine Milliarde Hertz. Die Standardnetzspannung in Deutschland hat eine Frequenz von 50 Hz, das Mittelwellen-Radiofrequenzband reicht von 0,55-1,6 MHz, das UKW-Frequenzband liegt bei 88-108 MHz und Wireless 802.11-LANs arbeiten bei 2,4 GHz.

#### **SSID (Service Set Identifier)**

SSID ist ein Gruppenname, der von jedem mitgliede des Wireless-Netzwerks gemeinsam benutzt wird. Es kann nur zwischen PCs mit der gleichen SSID eine Verbindung hergestellt werden. Die Aktivierung der Option **Response to Broadcast SSID requests** ermöglicht dem Gerät. seine SSID in ein Wireless-Netzwerk zu senden. Dadurch können andere Wireless-Geräte das gerät finden und eine Verbindung zu diesem Gerät aufbauen. Ist diese Option nicht markiert, wird die SSID versteckt, um zu verhindern, dass andere Wireless-Geräte es erkennen und sich mit ihm verbinden wollen.

#### **Station**

Jedes Gerät mit IEEE 802.11 Wireless-Medium-Zugriff-Konformität.

#### **Subnet Mask**

Eine Subnetzmaske ist eine Gruppe aus vier Zahlenblöcken, ähnlich einer IP-Adresse. Sie wird benutzt, um IP-Adressen zu erstellen, die nur in einem bestimmten Netzwerk benutzt werden.

# **TCP (Transmission Control Protocol)**

Das Standard-Transportebenen-Protokoll, welches Full-Dupex, Stream-Dienste zur Verfügung stellt, die viele Anwendungsprotokolle benötigen. TCP ermöglicht einem Prozess oder einem Gerät einen Datenstrom zu einem anderen Prozess oder Gerät zu senden. Die Software-Umsetzung von TCP befindet sich normalerweise im Betriebssystem und benutzt die IP, um Informationen über ein Netzwerk zu senden.

#### **WAN (Wide Area Network)**

Ein System von LANs, die untereinander verbunden sind. Ein Netzwerk das Computer aus verschiedenen Gebieten (z.B. verschiedene Gebäude, Städte oder Länder) miteinander verbindet. Das Internet ist ein WAN.

# **WECA (Wireless Ethernet Compatibility Alliance)**

An industry group that certifies cross-vender interoperability and compatibility of IEEE 802.11b wireless networking prod WPA (Wi-Fi Protected Access)

#### **WPA (Wi-Fi Protected Access)**

Wi-Fi Protected Access (WPA) ist ein verbessertes Sicherheitssystem für 802.11. Es ist Teil des 802.11i-Draft-Sicherheiststandards. WPA erstreckt sich über TKIP (Temporal Key Integrity Protocol) zusammen mit MIC (Message Integrity Check) und anderen Lösungen zu WEP, z.B. Weak IV (Initialization Vector) -filterung und Random IV-Generierung. TKIP benutzt 802.1x, um temporäre Schlüssel einzusetzen und zu ändern, im Gegensatz zu statischen WEP-Schlüsseln, die früher benutzt wurden. Es ist eine entscheidende Verbesserung gegenüber WEP. WPA ist Teil einer kompletten Sicherheitslösung. WPA erfordert in Sicherheitslösungen für Firmen auch Authentifikationsserver.

#### **Requirements**

(1) Ein WPA-kompatibler AP oder Wireless-Router, (2) Betriebssystem, welches WPA unterstützt. In XP ist eine aktualisierter Windows Zero Config Service notwendig. Benutzer können den Windows XP WPA-Patch hier herunterladen:

http://microsoft.com/downloads/details.aspx?FamilyId=009D8425-CE2B-47A4- ABEC-274845DC9E91&displaylang=en

Bitte beachten Sie, dass der Patch eine Installation des Windows XP Service Pack 1 erfordert, welche unter folgender Adresse zu verfügbar ist: http://www.microsoft. com/WindowsXP/pro/downloads/servicepacks/sp1/default.asp

Für ältere Windows-Betriebssysteme wird eine WPA-fähige Ergänzung, z.B. der Funk Software's Odyssey Client, benötigt.

#### **WLAN (Wireless Local Area Network)**

Eine Gruppe von Computern und anderen Netzwerkgeräten, die in einem kleinen Gebiet drahtlos miteinander verbunden sind. Ein Wireless-Netzwerk wird LAN oder WLAN genannt.